# Windows 用ターミナル ソフト

# あじゃた~む

# マクロ 内部関数 リファレンス

( 1.6.2.2 版 )

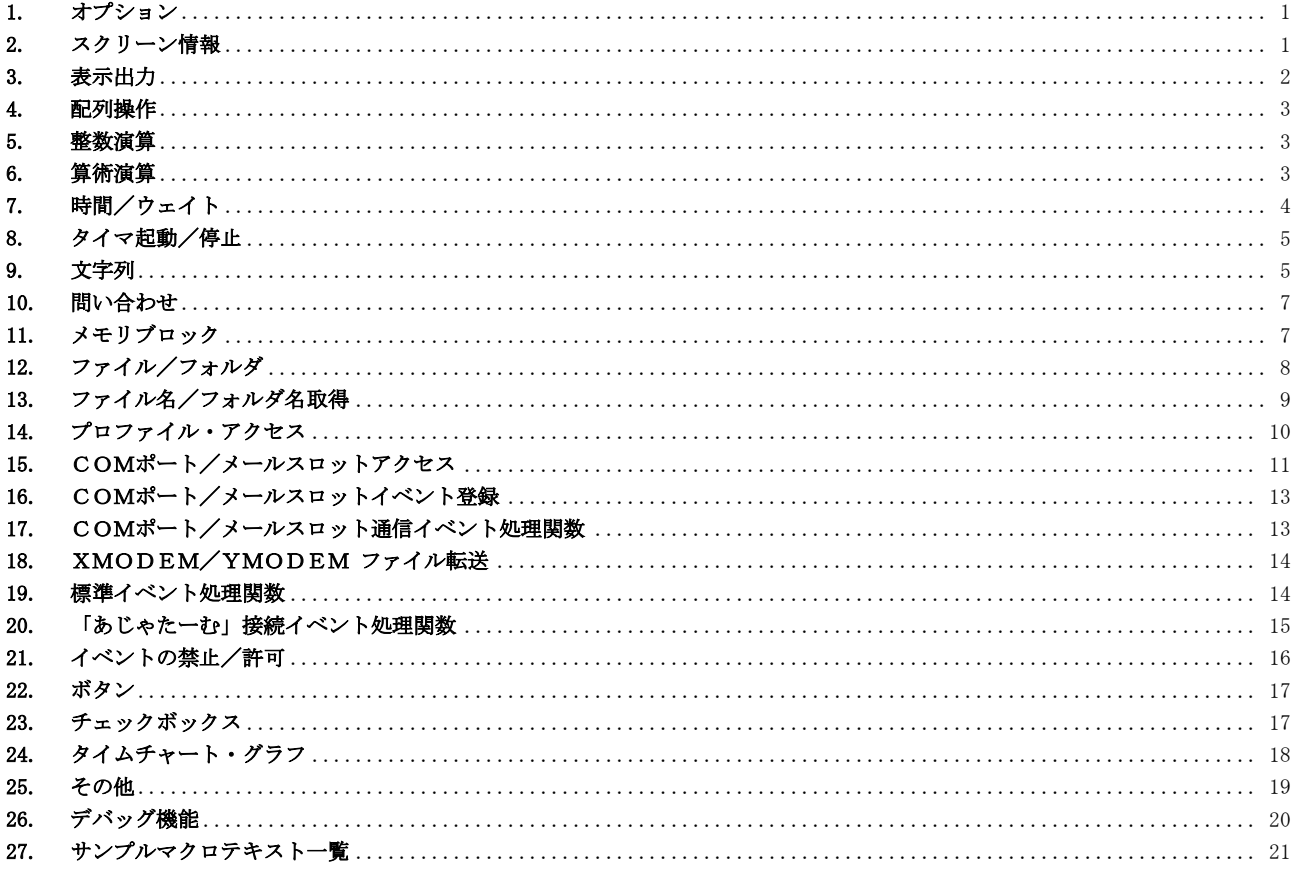

※ あじゃた~む・マクロ 内部関数のの記述形式は、以下の通り。

- 1) [XXXXX] で囲まれた引数は省略可能。但し、後続のパラメタを指定する場合は省略できない。 ex. \_Func( a [, b] [, c]) ------ 「a」は必ず指定しなければならない。 「b」「c」は省略可能だが、「c」を指定する場合は「b」も指定しなければならない。
- 2)「・・・」は、直前のパラメタを繰り返して指定可能 ex. \_Func ( a [, b] · · · ) ----- 「b」は (何回でも) 繰り返して指定可能
- 3) {XXXXX | YYYYY | ZZZZZ}は、いずれかの項目(XXXXX, YYYYY or ZZZZZ)を指定することを意味します。

# <span id="page-2-0"></span>**1.** オプション

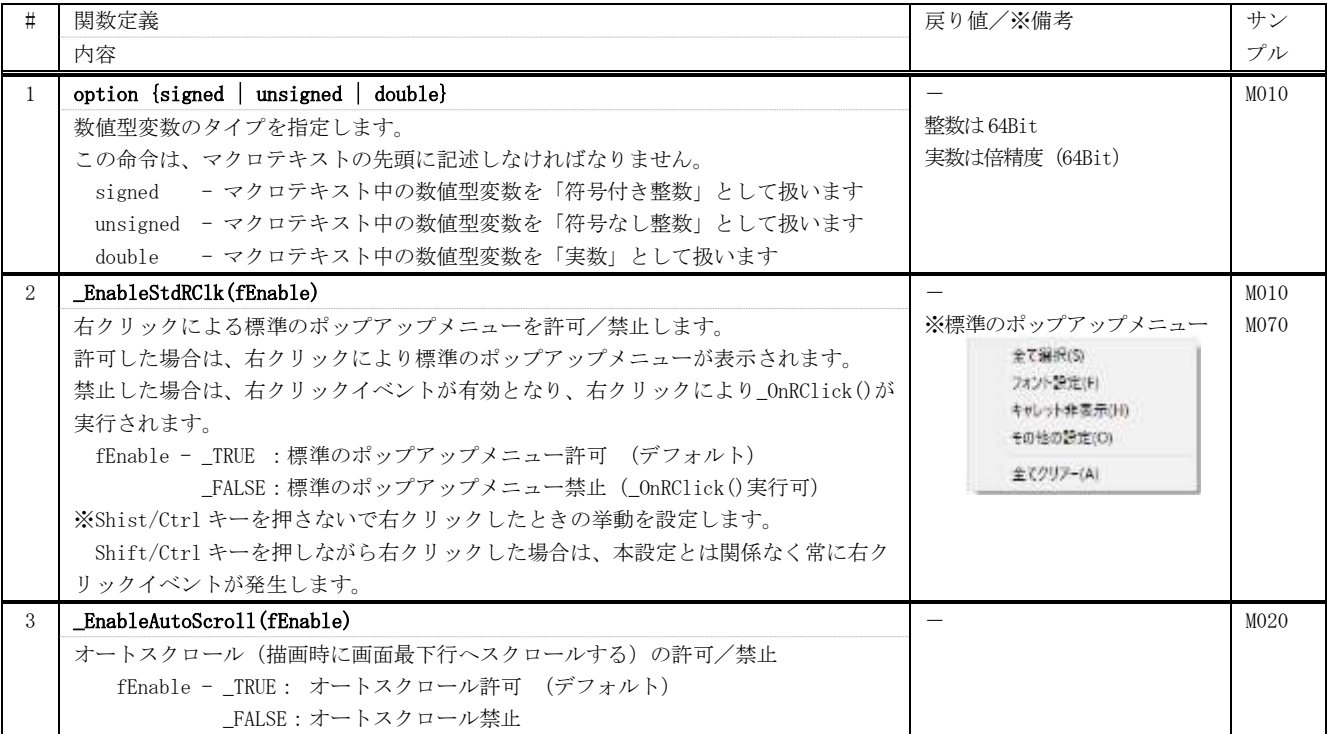

# <span id="page-2-1"></span>**2.** スクリーン情報

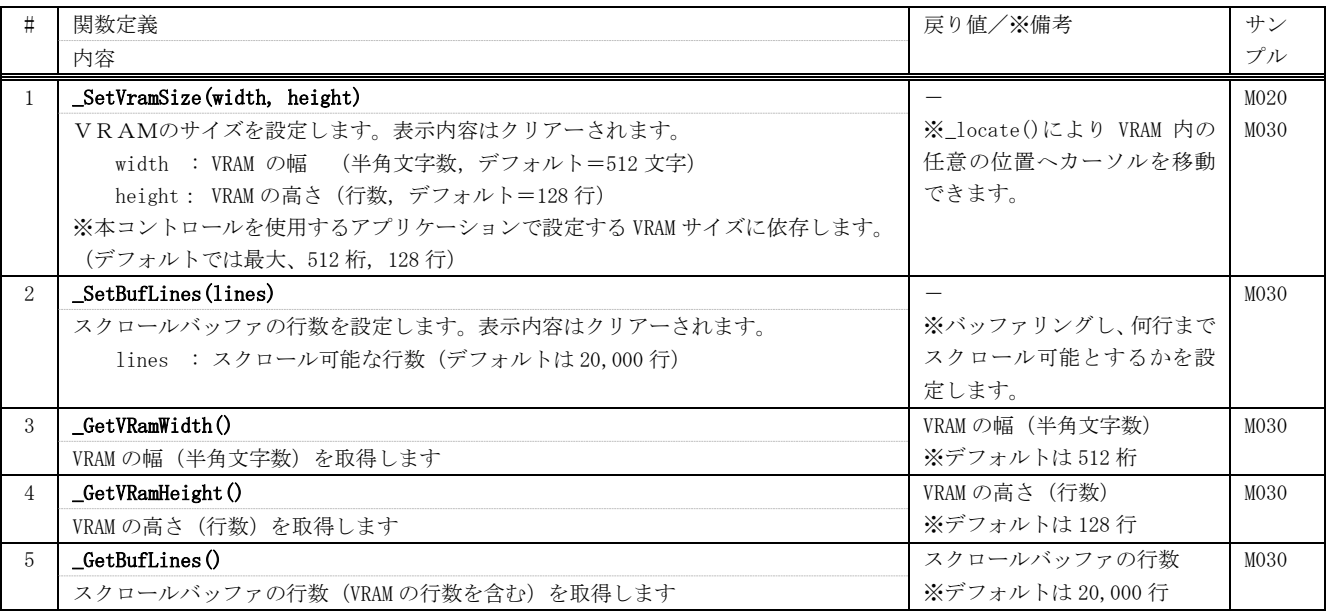

# <span id="page-3-0"></span>**3.** 表示出力

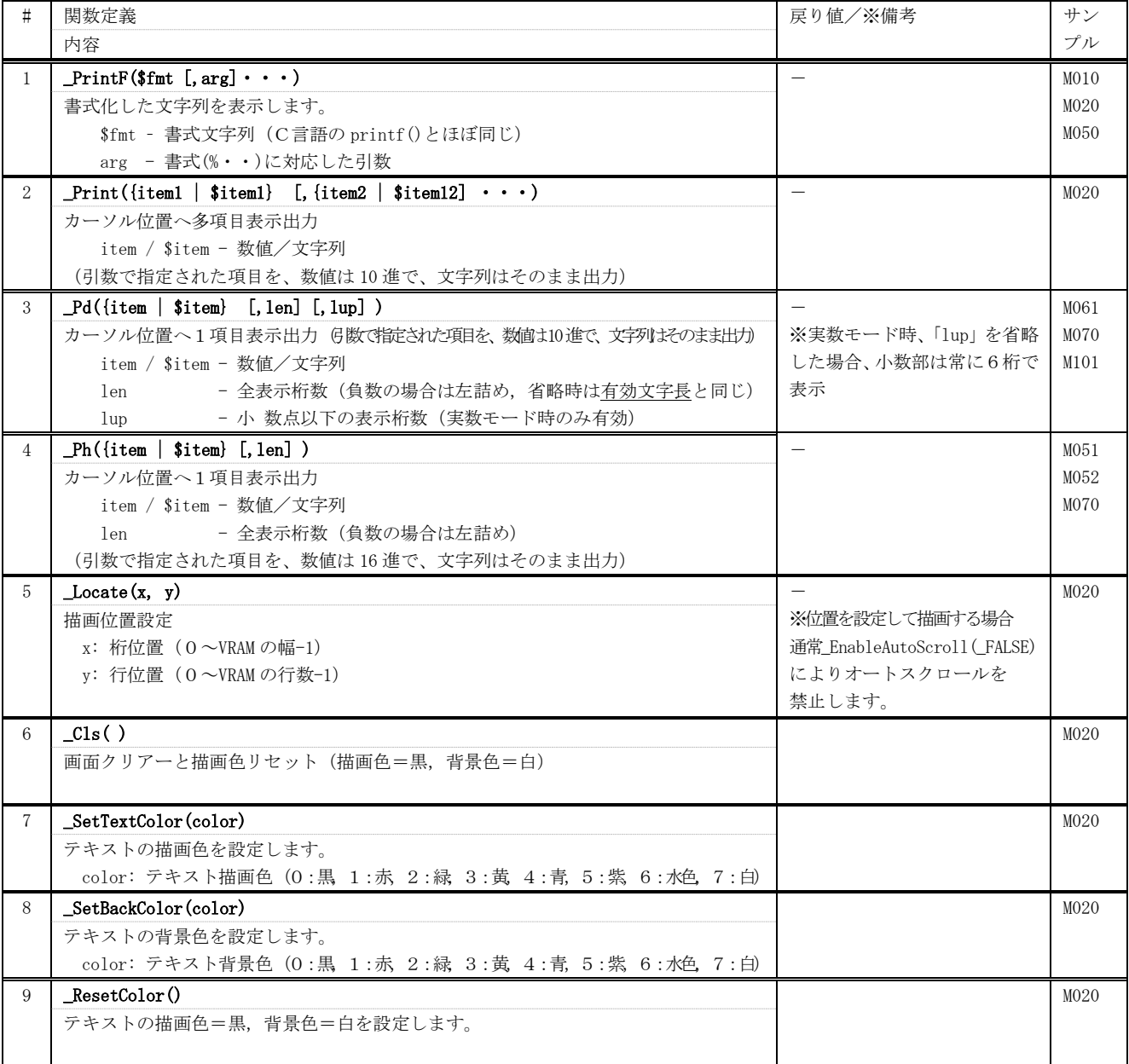

## <span id="page-4-0"></span>**4.** 配列操作

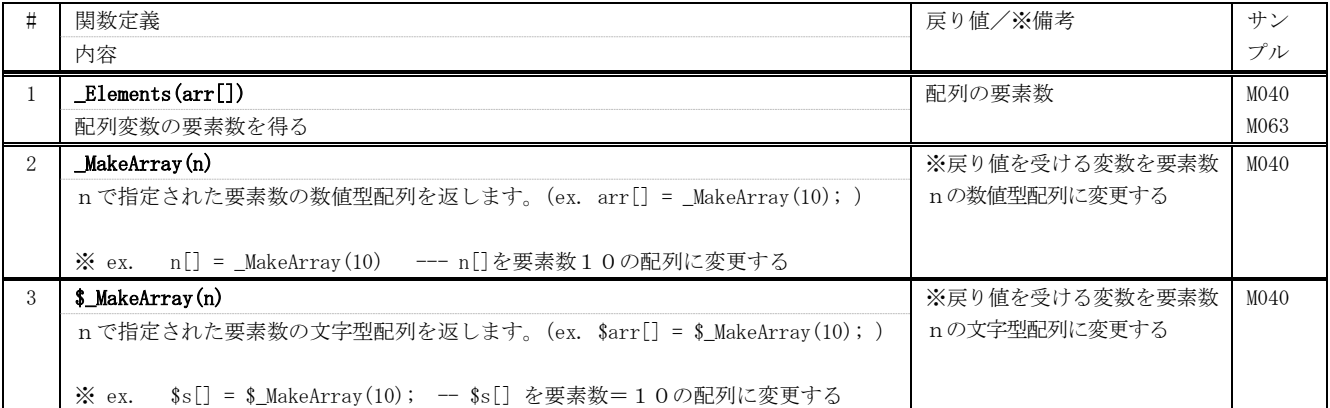

## <span id="page-4-1"></span>**5.** 整数演算

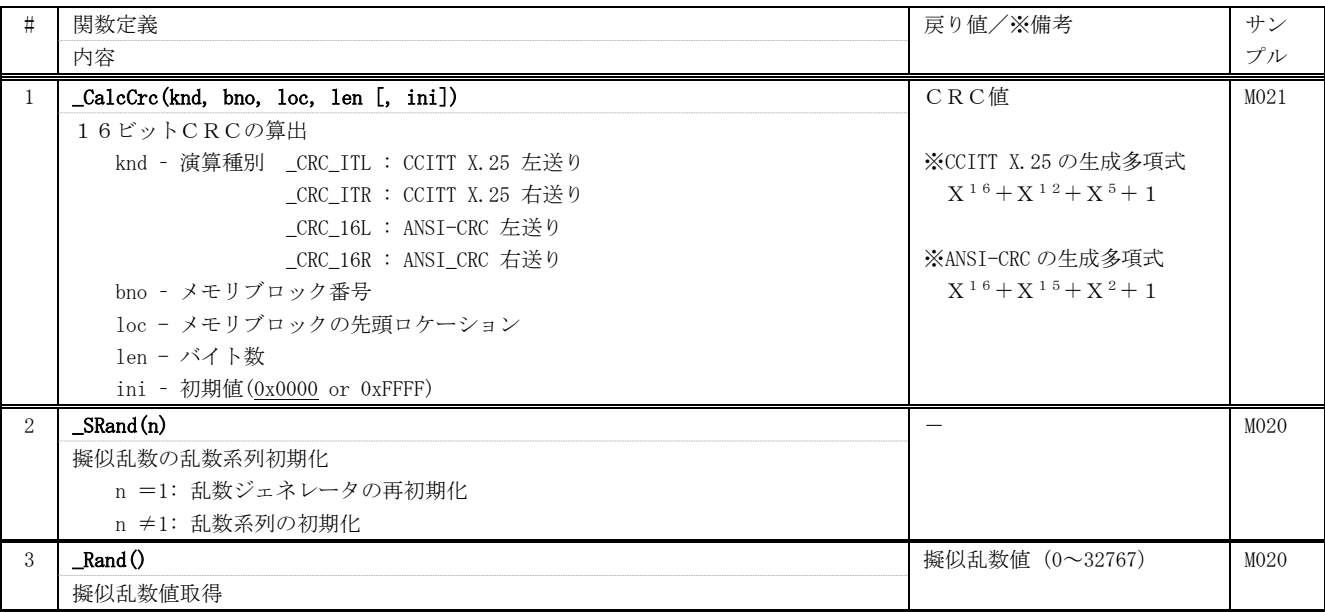

## <span id="page-4-2"></span>**6.** 算術演算

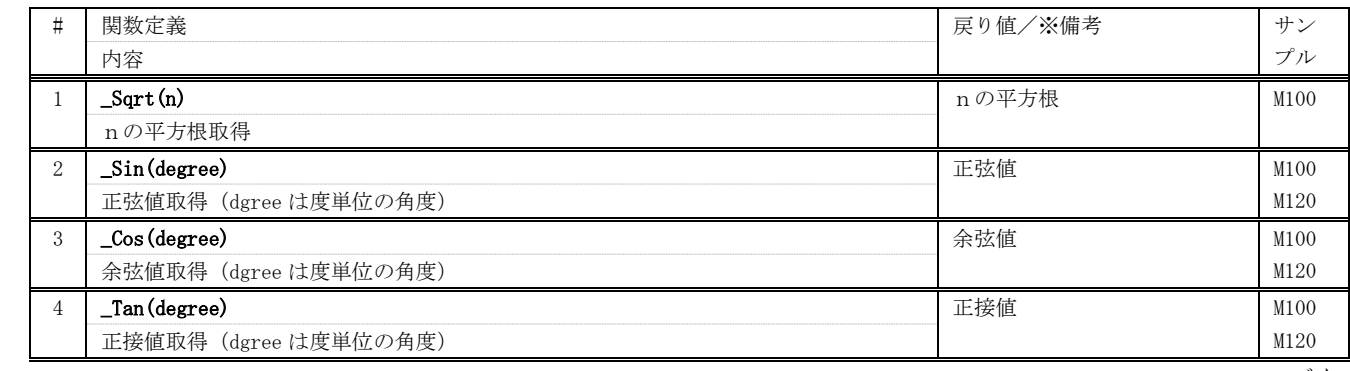

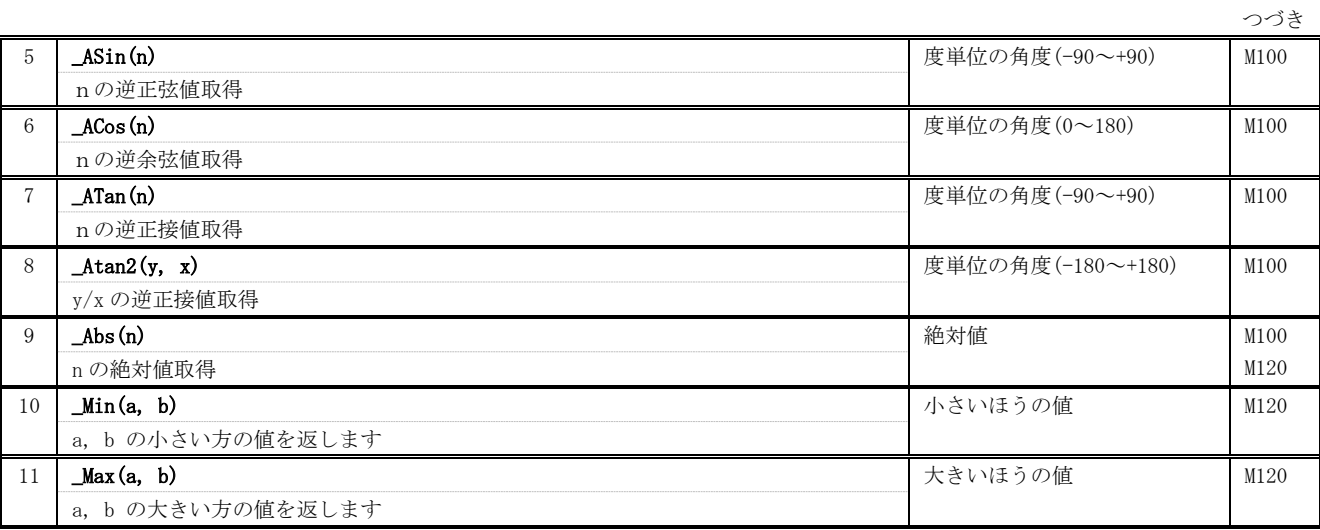

## <span id="page-5-0"></span>**7.** 時間/ウェイト

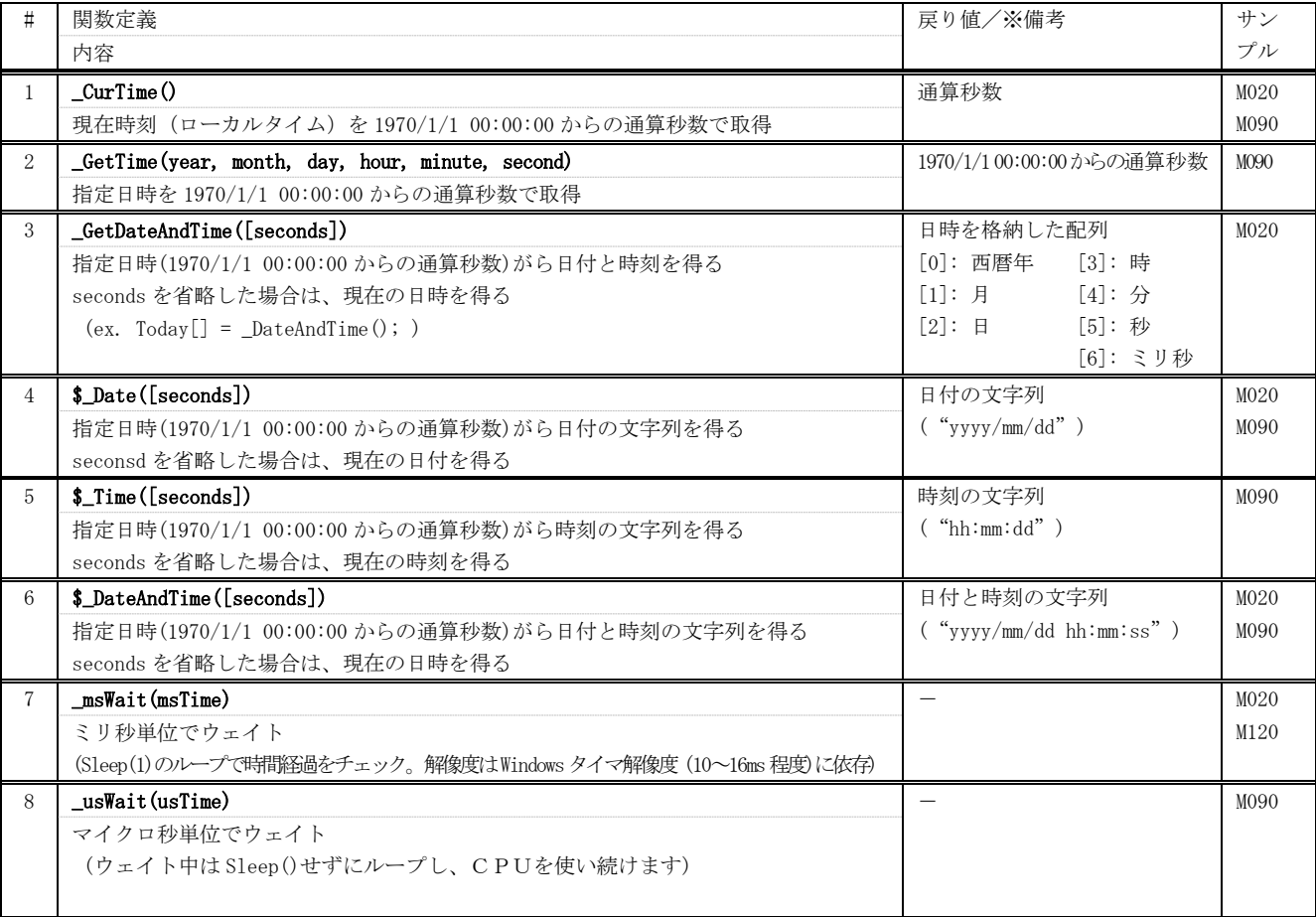

4

## <span id="page-6-0"></span>**8.** タイマ起動/停止

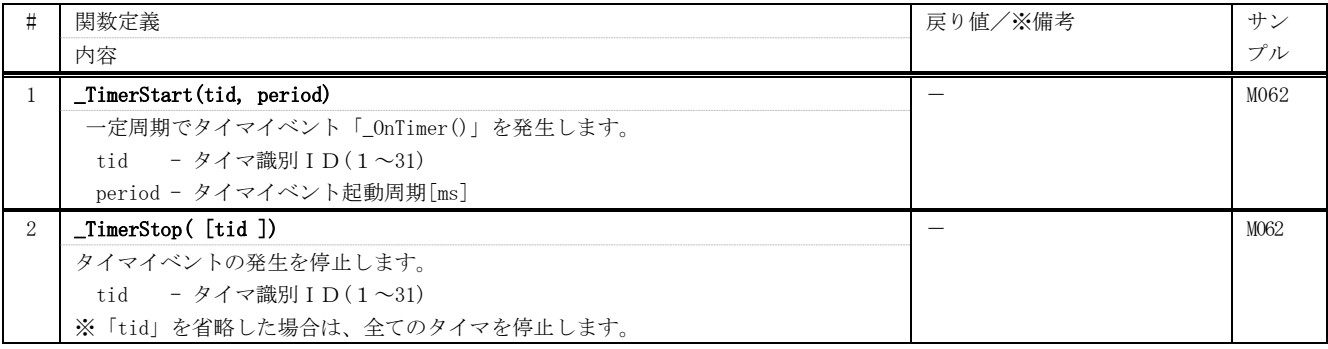

# <span id="page-6-1"></span>**9.** 文字列

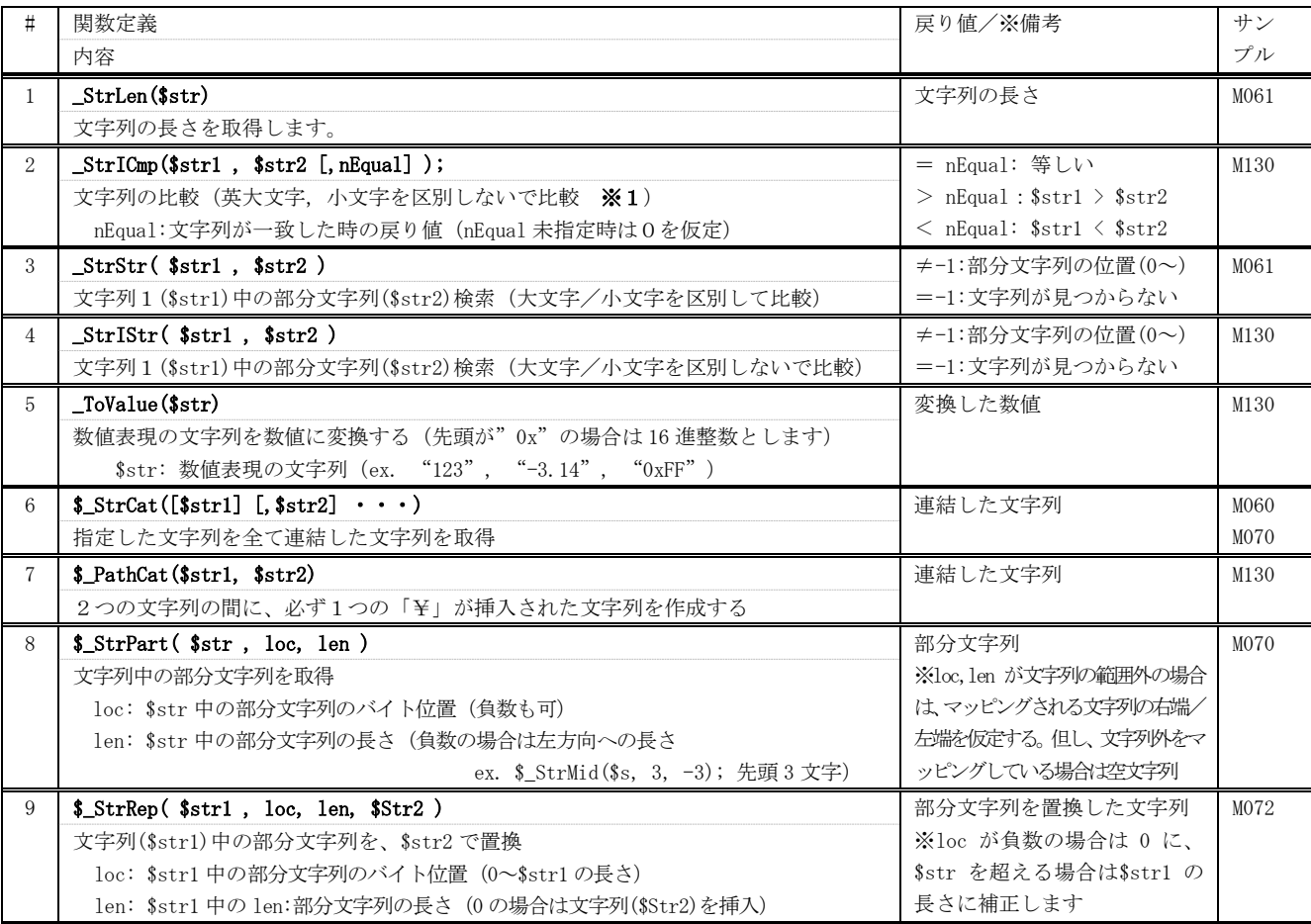

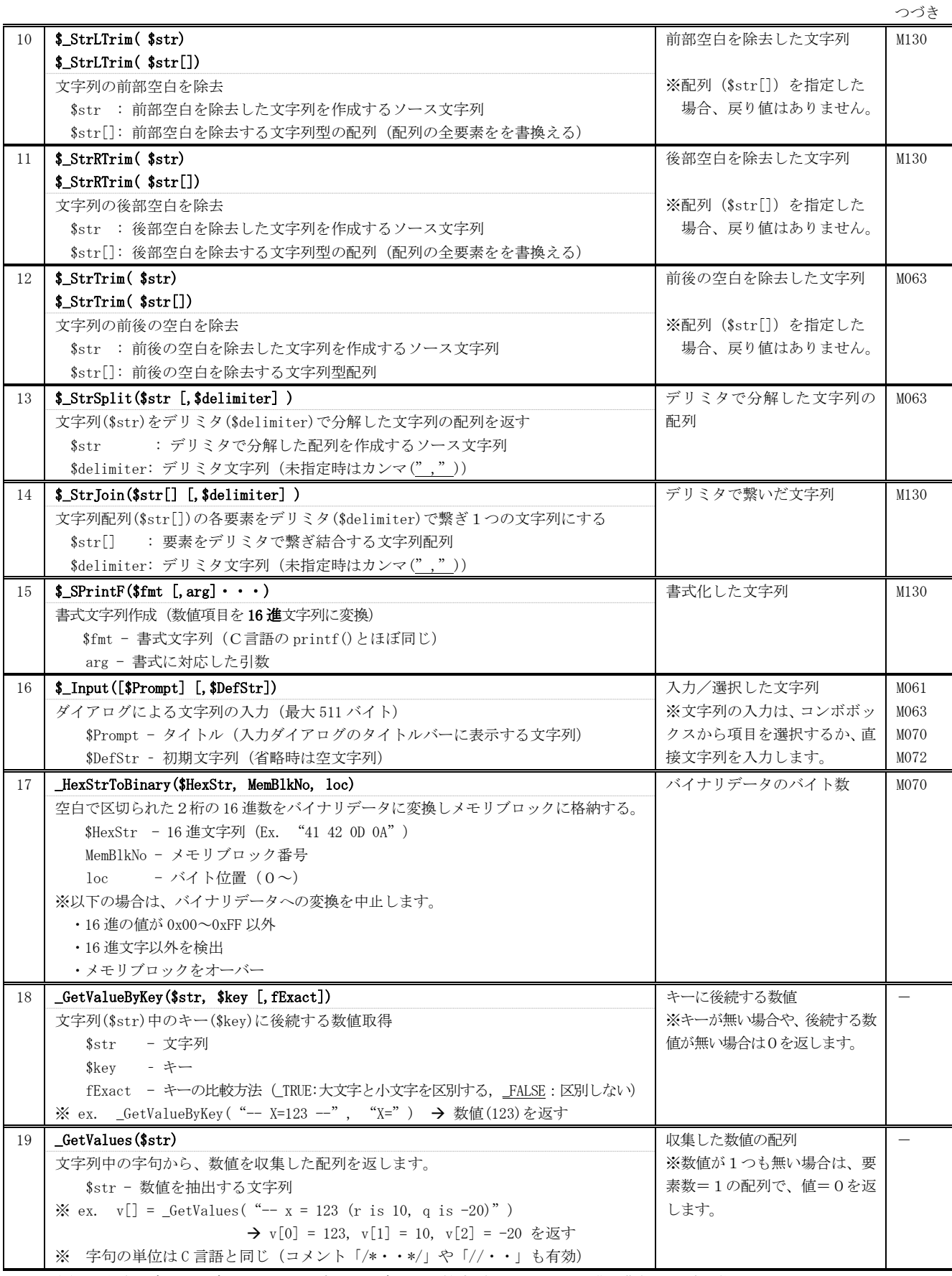

※1:英大文字,小文字を区別する場合は、文字列の比較式(ex. \$txt == "ABC")で記述可能

#### <span id="page-8-0"></span>**10.** 問い合わせ

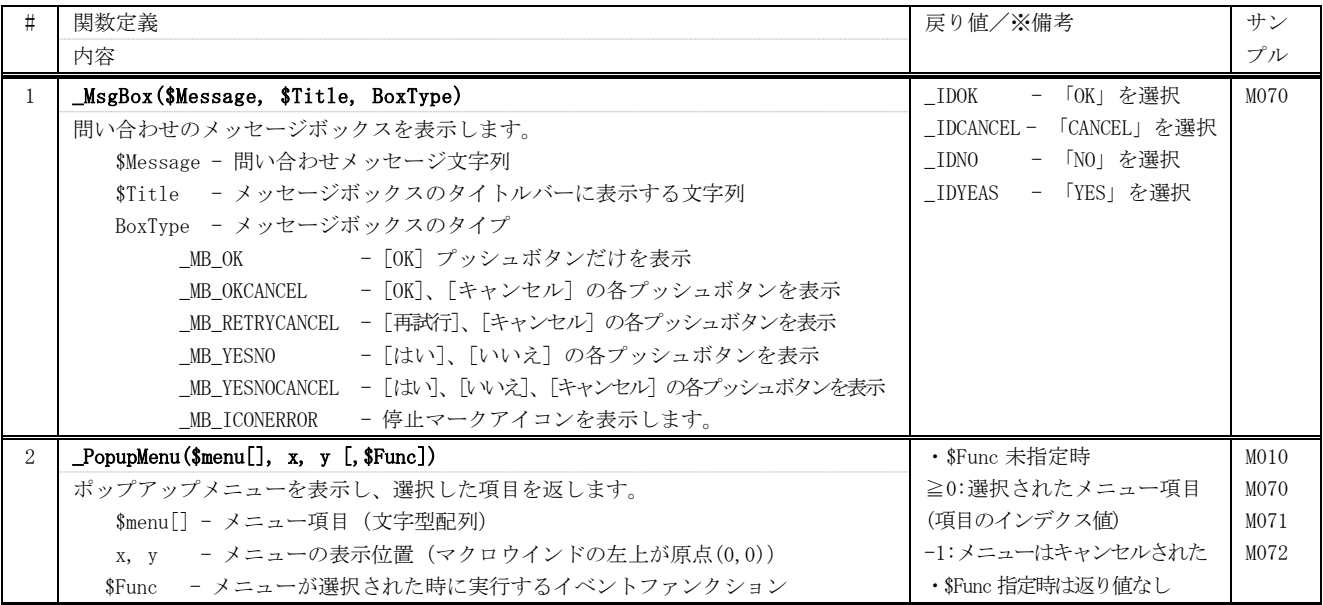

# <span id="page-8-1"></span>**11.** メモリブロック

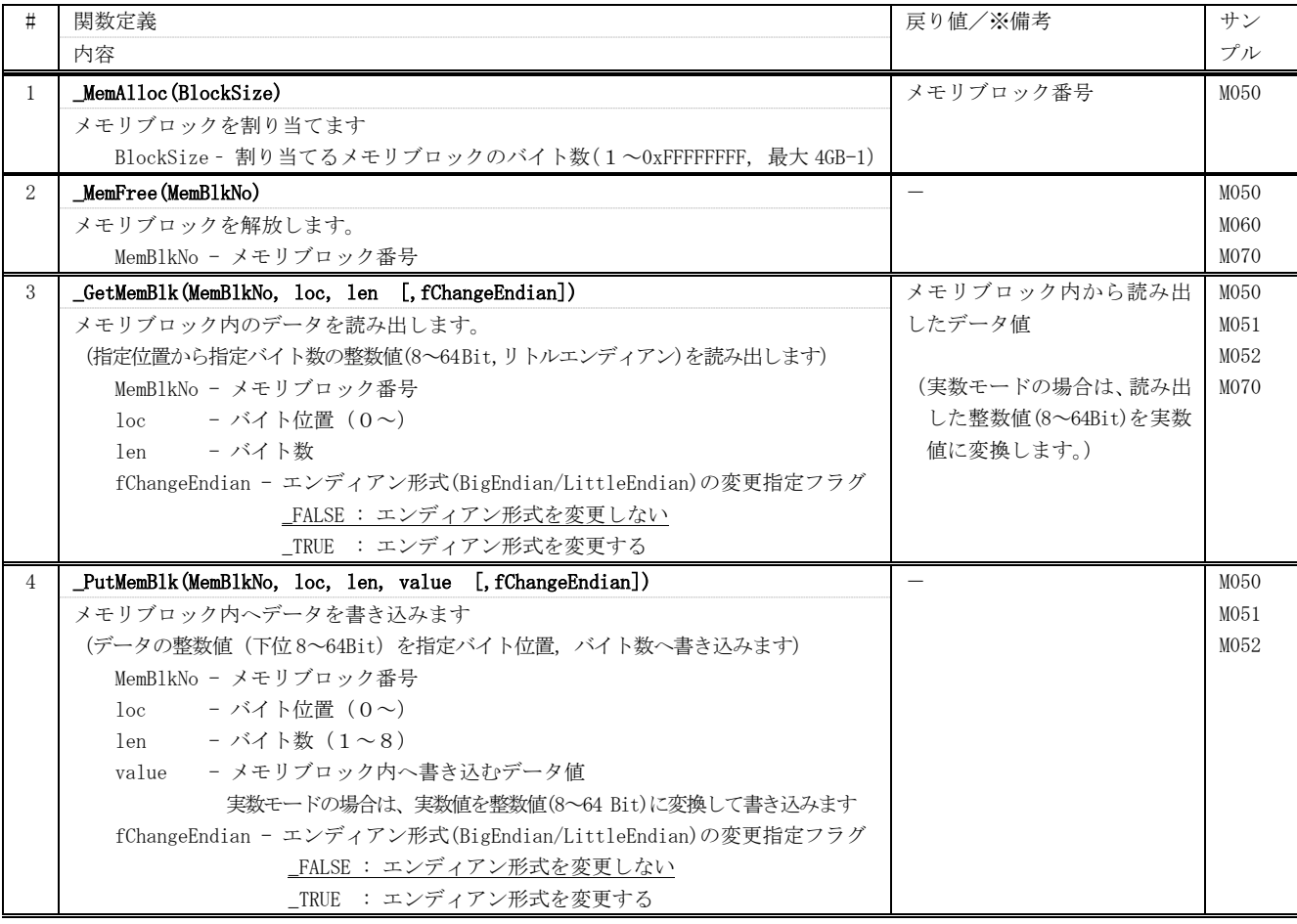

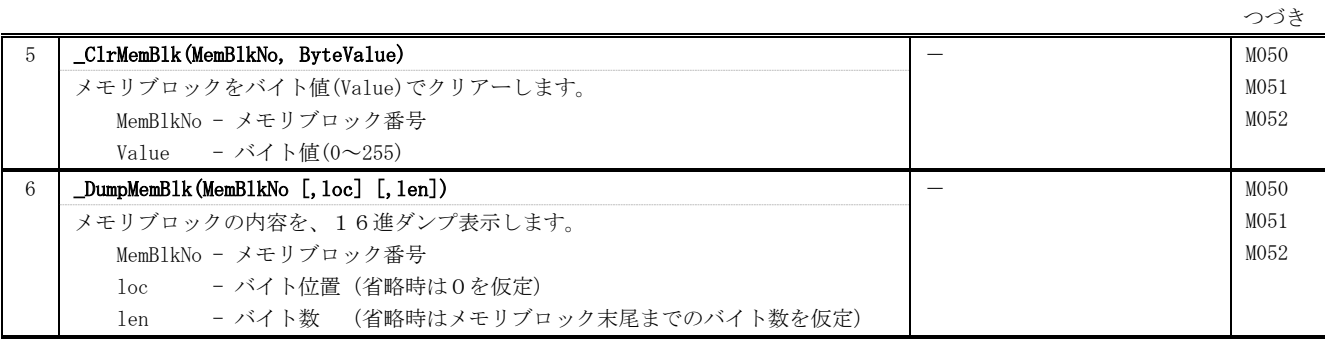

# <span id="page-9-0"></span>**12.** ファイル/フォルダ

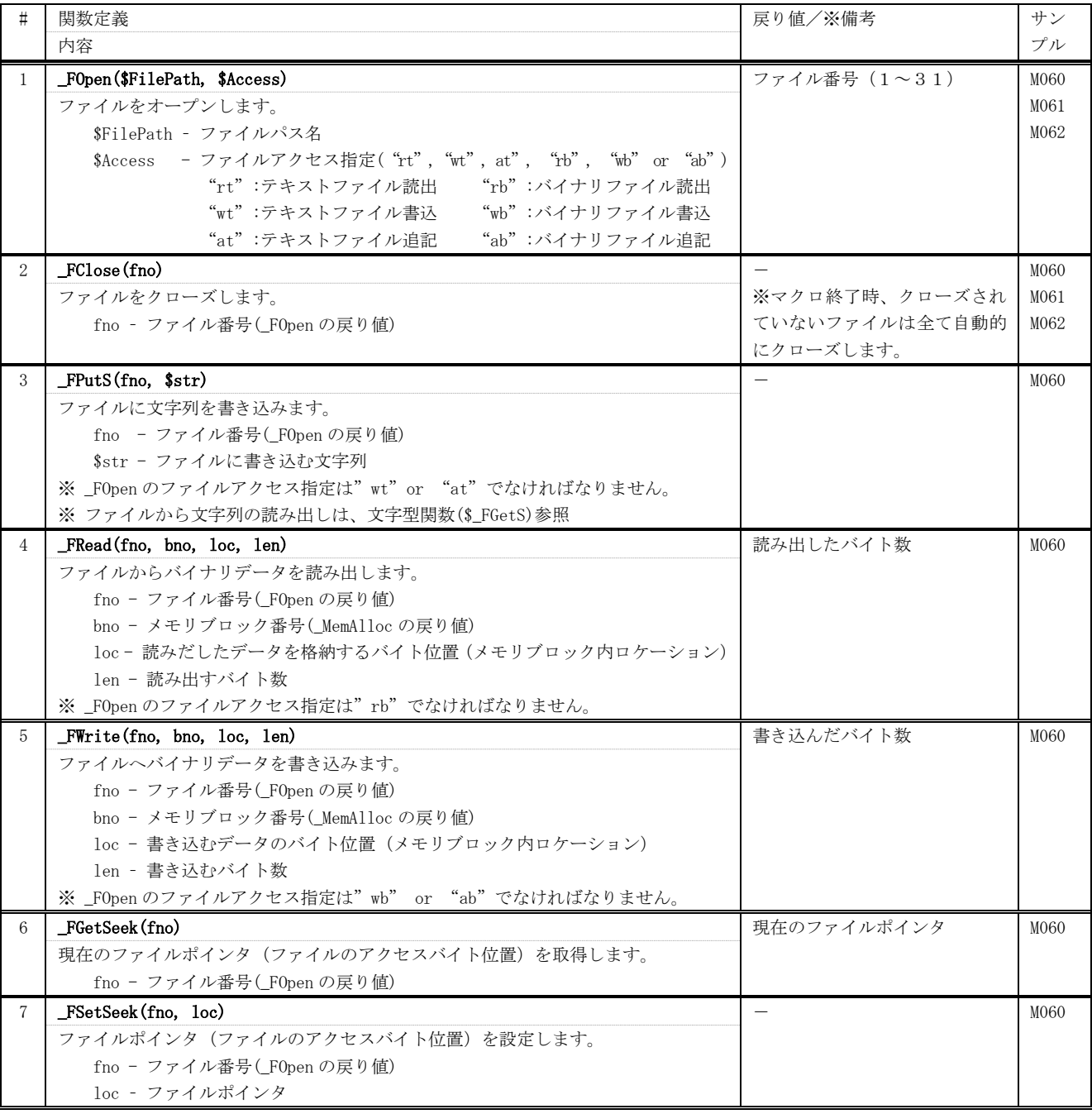

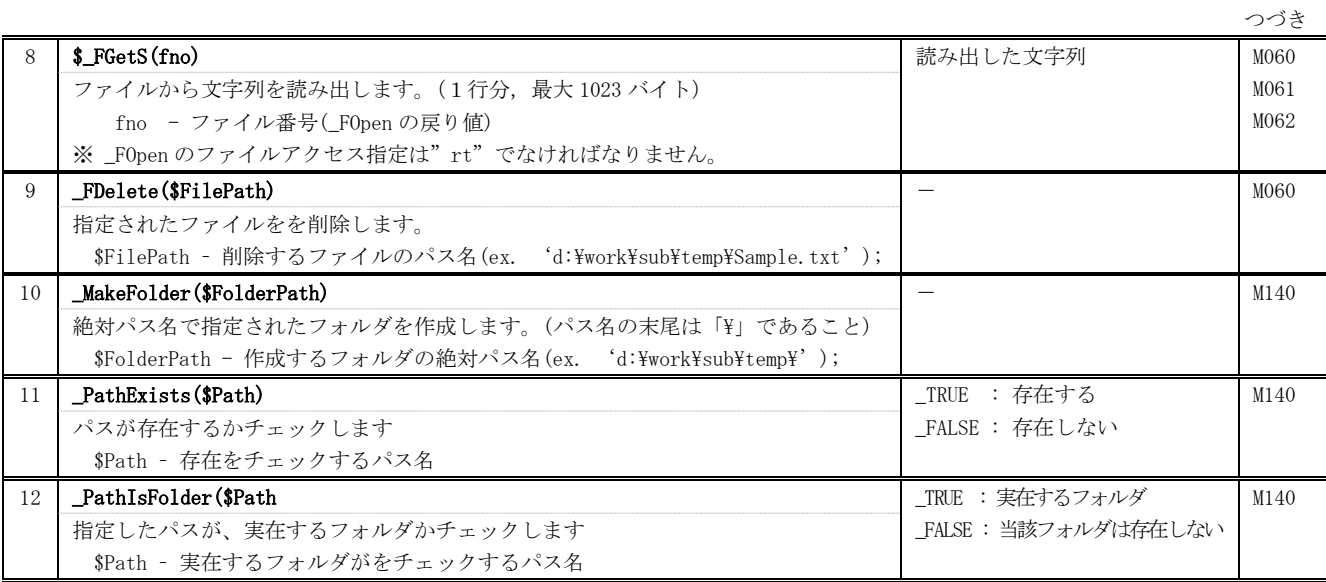

# <span id="page-10-0"></span>13. ファイル名/フォルダ名取得

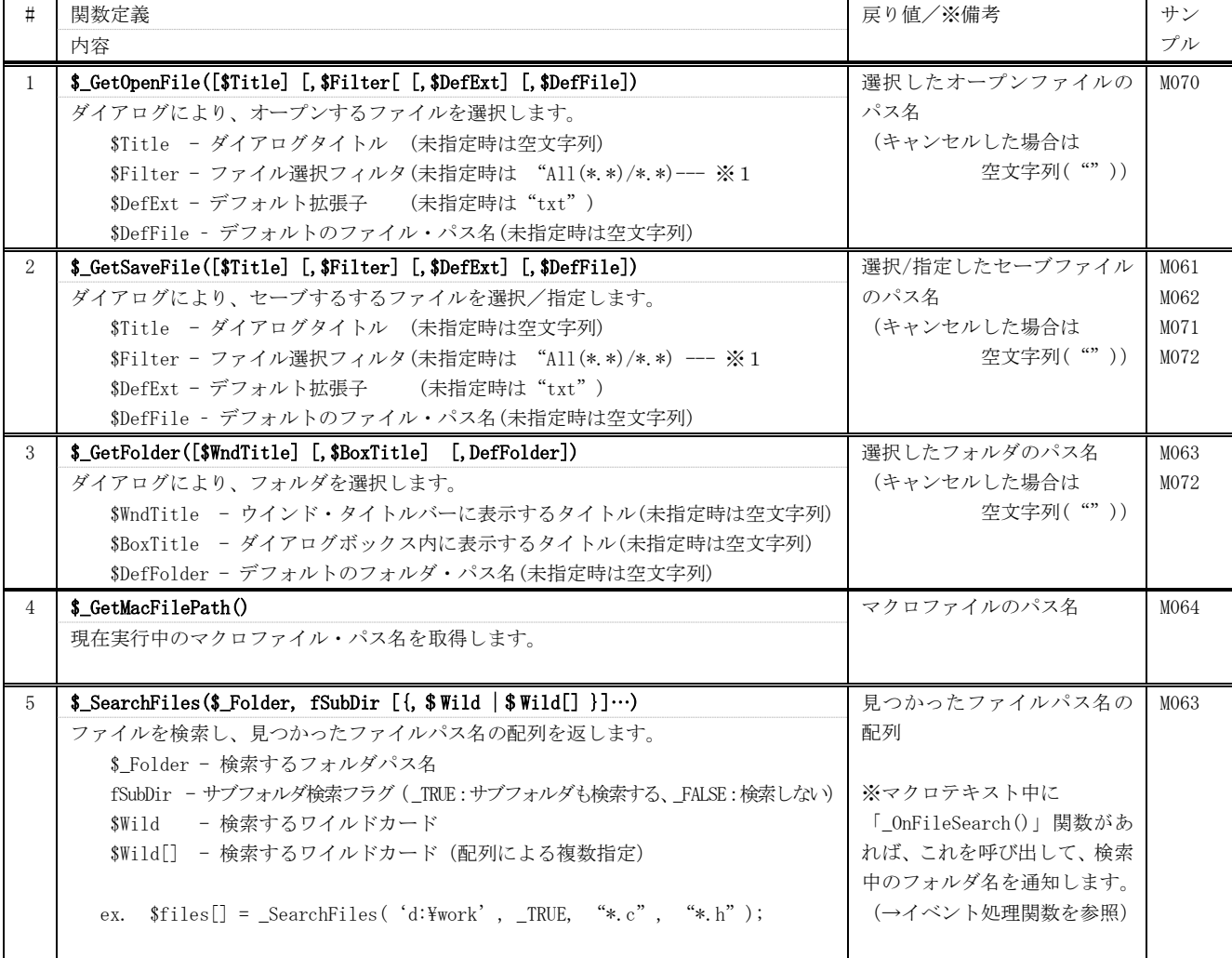

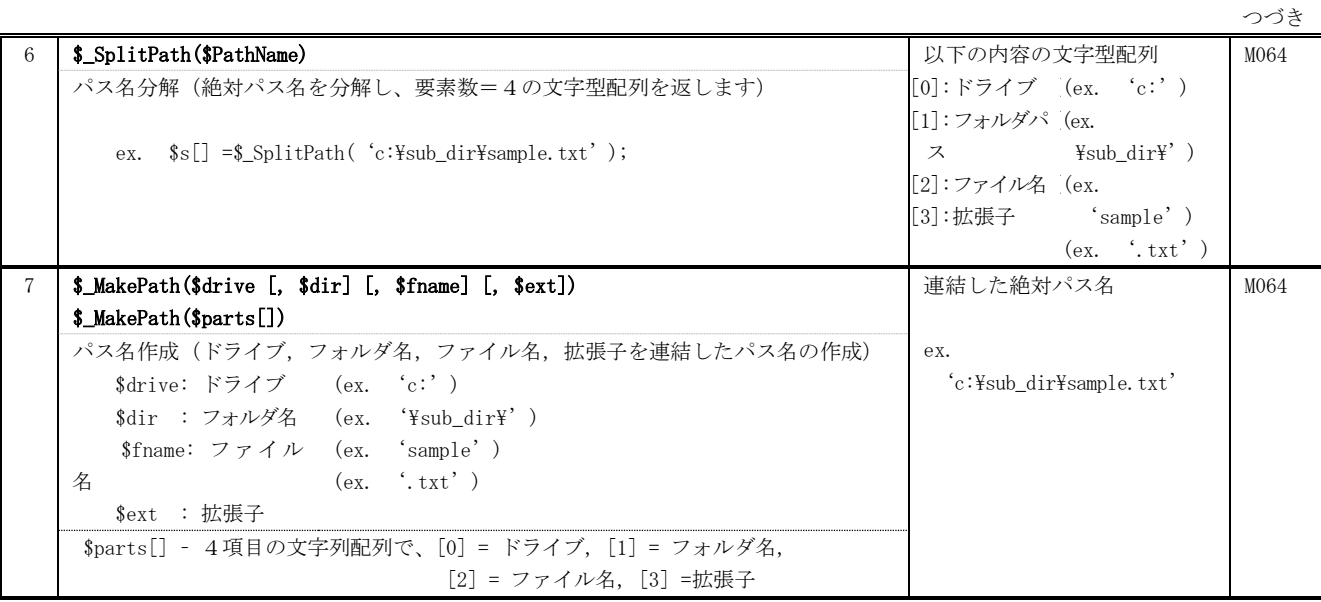

※1:「タイトル」と「ワイルドカード」のペアをスラッシュ(/)で区切って指定します。 例えば、テキストファイルと全ファイルを指定する場合は、"TextFile(\*.txt)/\*.txt/All Files(\*.\*)/\*.\*" のように指定します

# <span id="page-11-0"></span>**14.** プロファイル・アクセス

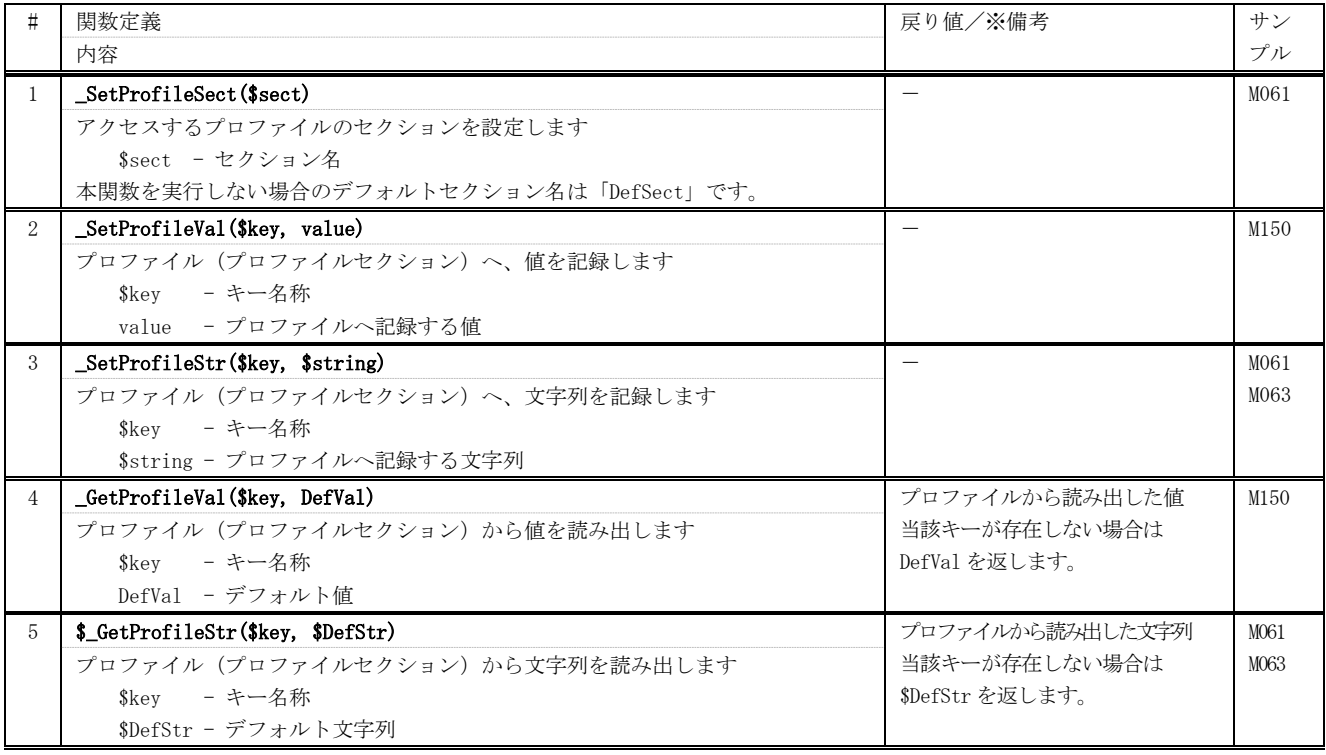

## <span id="page-12-0"></span>**15.** COMポート/メールスロットアクセス

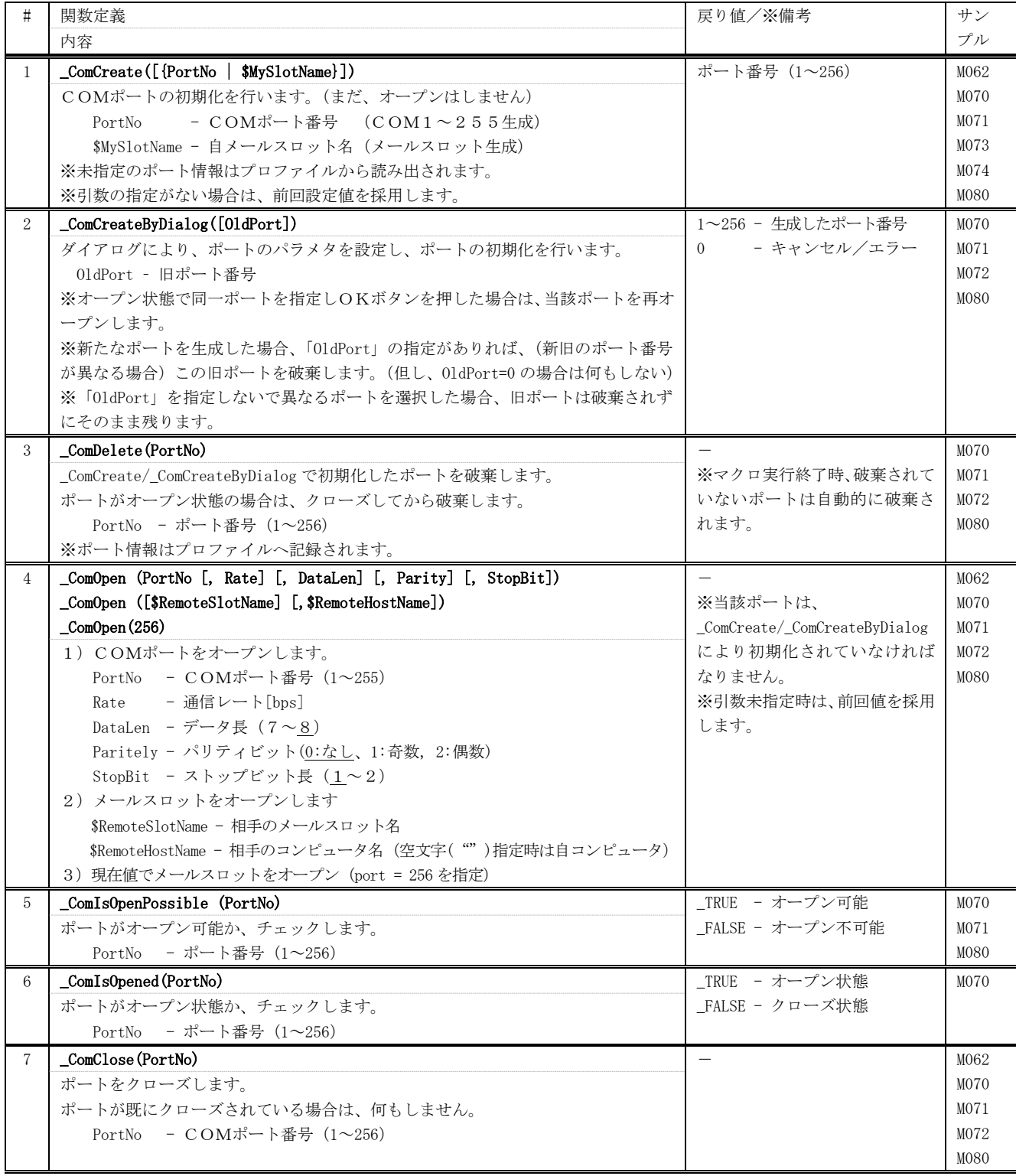

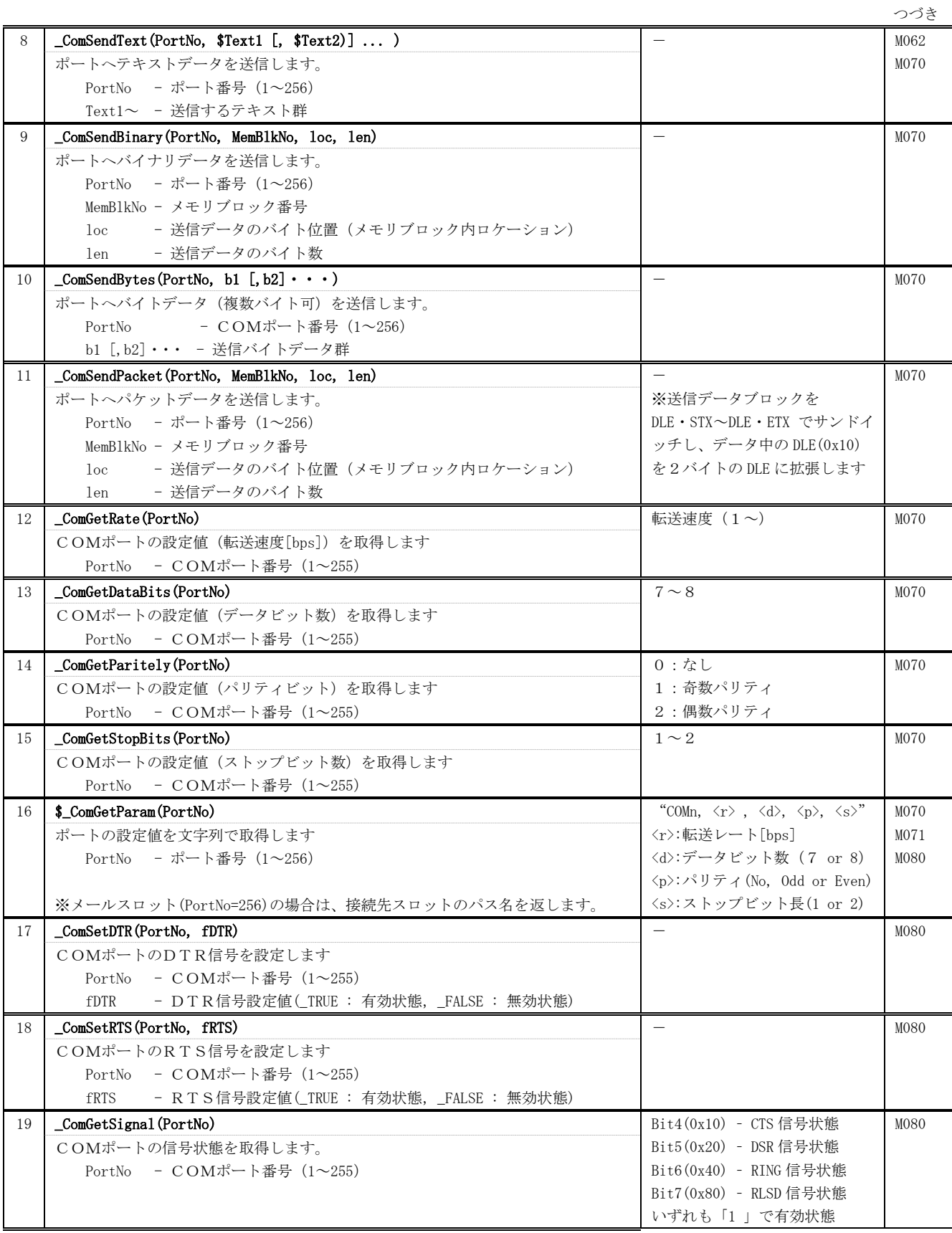

※ポート番号=256 はメールスロットを意味します

# <span id="page-14-0"></span>16. COMポート/メールスロットイベント登録

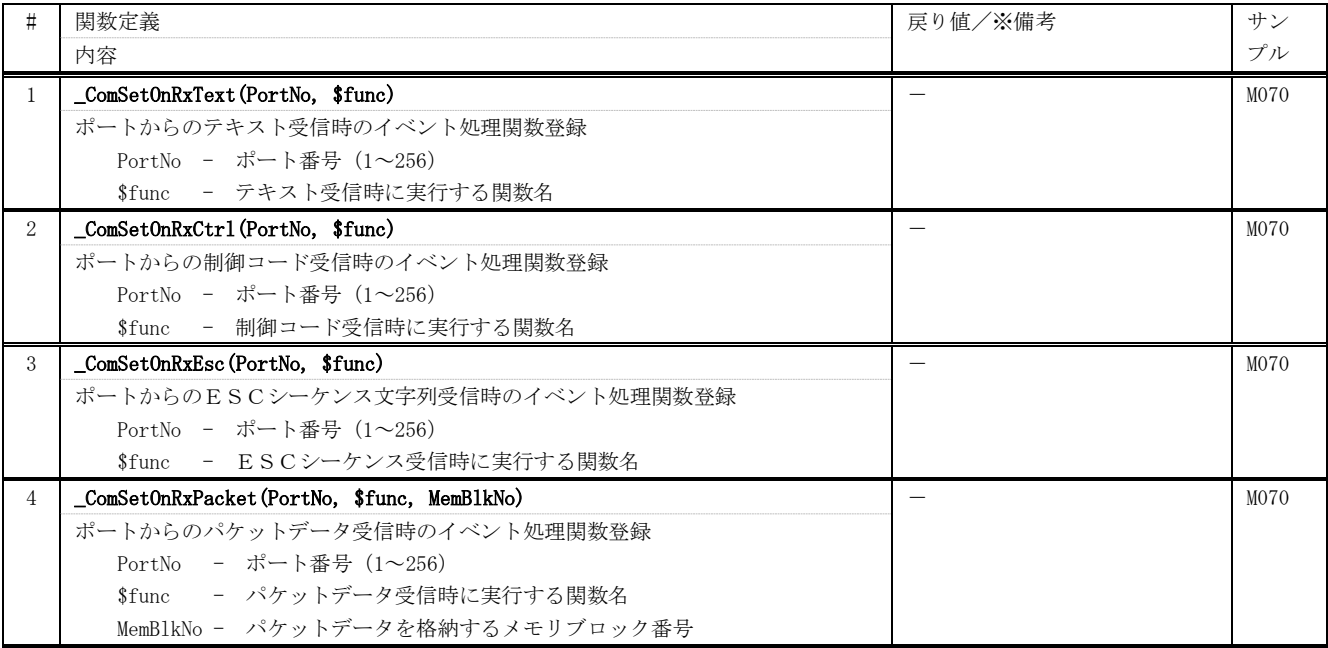

#### <span id="page-14-1"></span>17. COMポート/メールスロット通信イベント処理関数

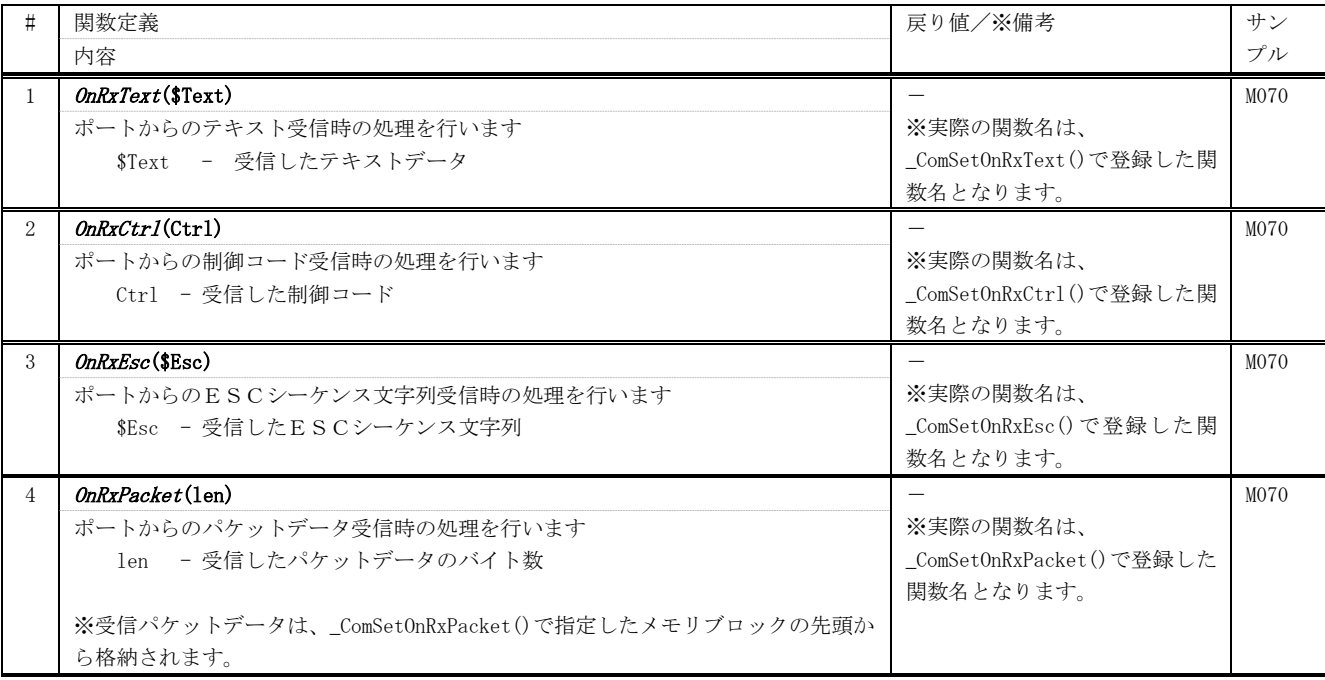

※実際の関数名は、COMポート/メールスロットイベント登録群「\_ComSetOnXXXXX()」により指定します。 ※上記イベントは、\_DisComEvt()/\_EnaComEvt()により禁止/許可できます。

#### <span id="page-15-0"></span>**18.** XMODEM/YMODEM ファイル転送

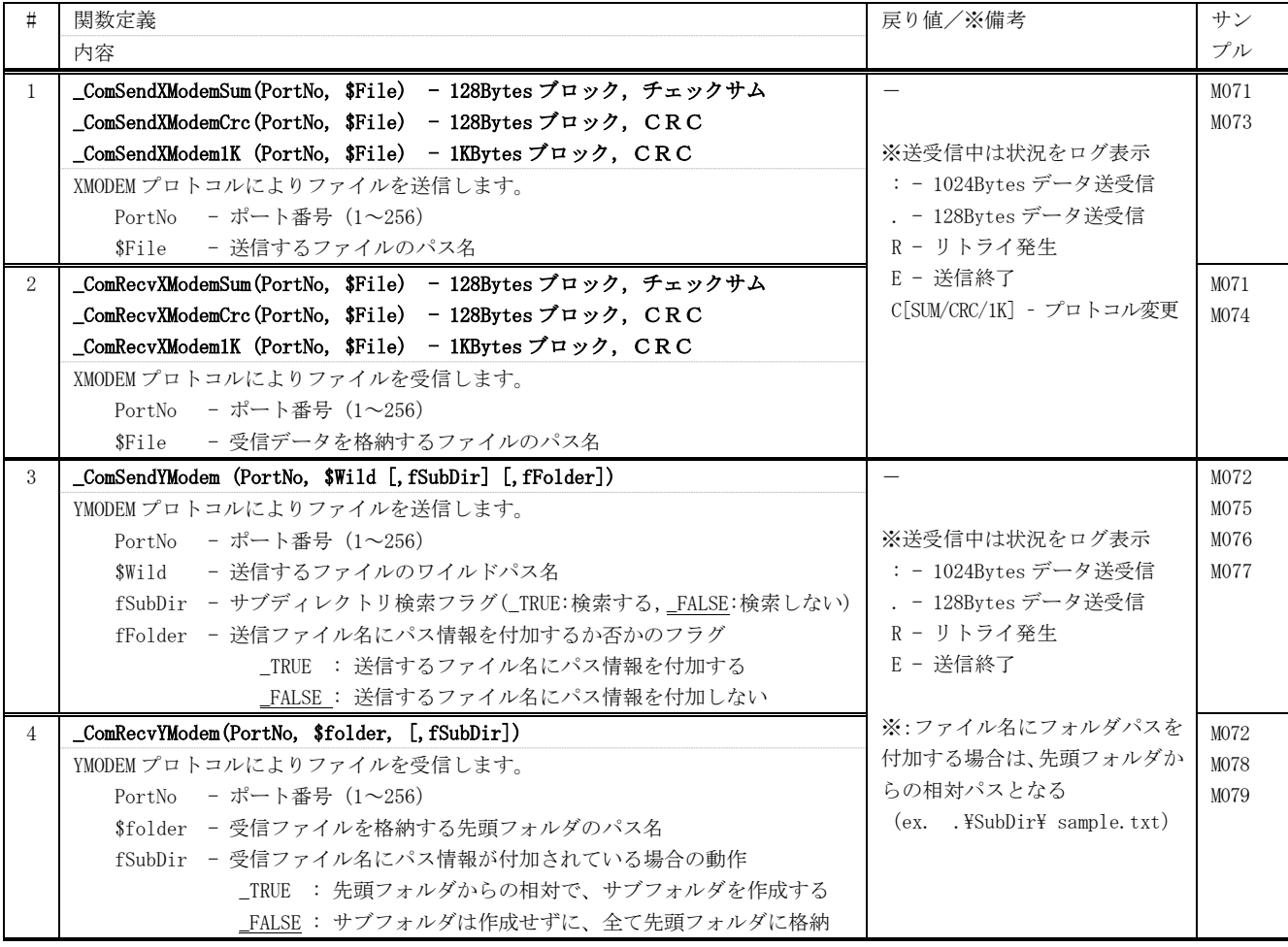

## <span id="page-15-1"></span>**19.** 標準イベント処理関数

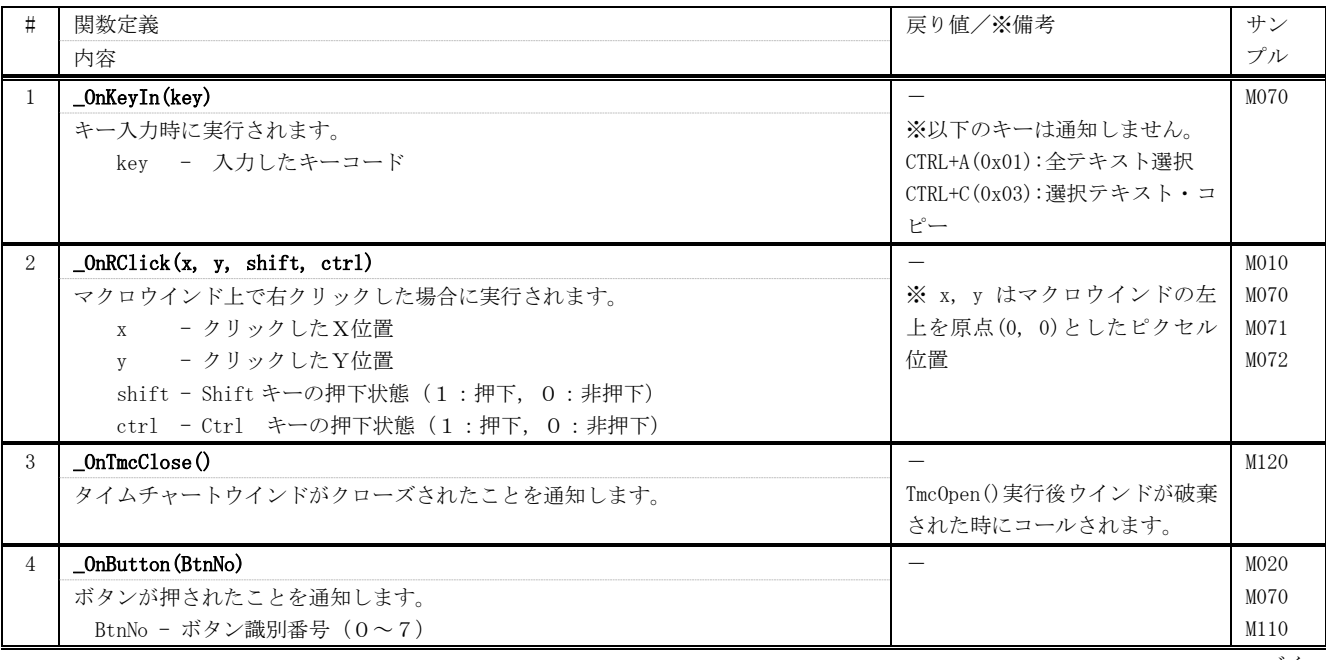

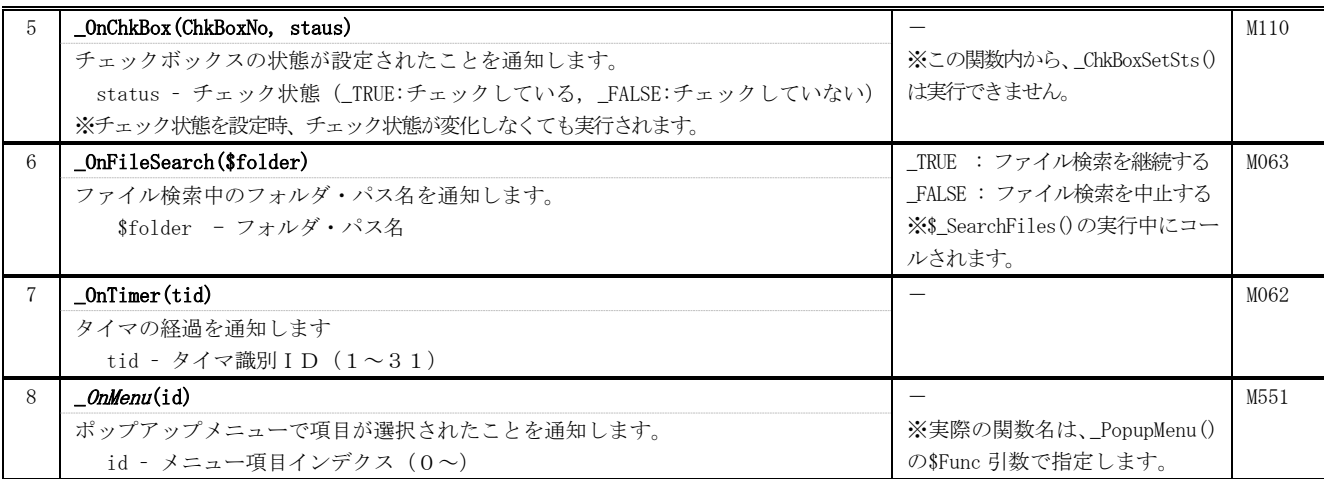

つづき

※上記関数は、ユーザがマクロテキスト内で、固定の関数名で定義します。

※上記イベントは、\_DisStdEvt()/\_EnaStdEvt()により禁止/許可できます。

#### <span id="page-16-0"></span>**20.** 「あじゃたーむ」接続イベント処理関数

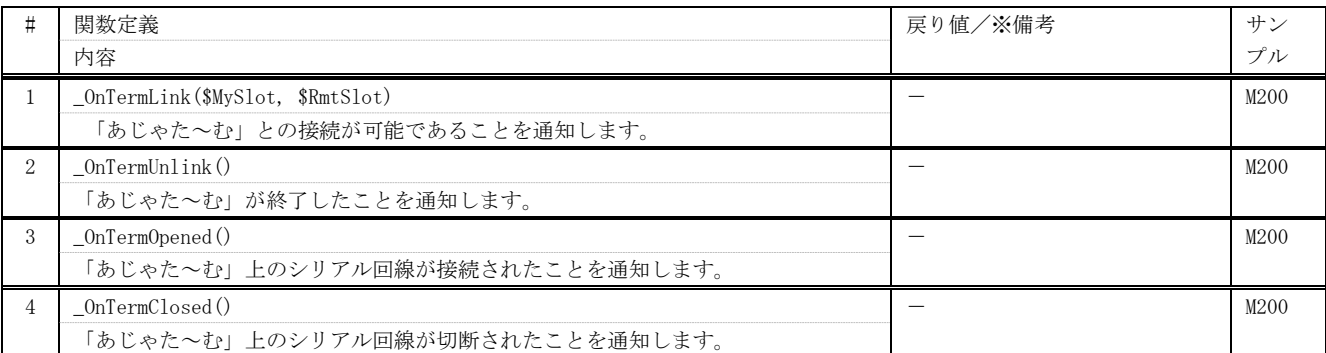

※1:「あじゃた~む」と接続するには、\_OnTermLink()関数で、以下のように処理します。(サンプルマクロ「M200.txt」参照)

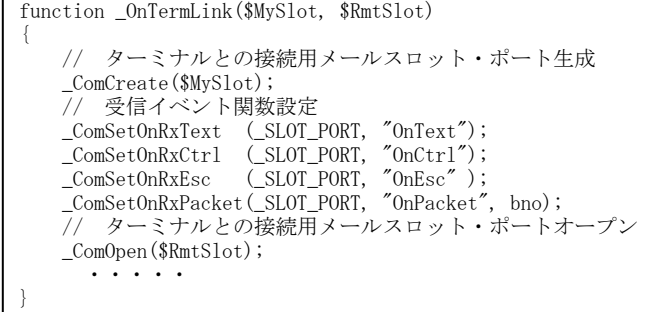

「あじゃた~む」と正常に接続した場合、ウインド下部に「AjrTermnnn.ini と接続中」と表示されます。

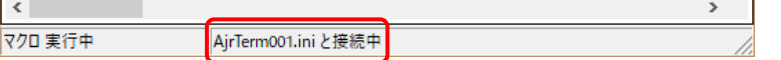

(AjrTermnnn.ini は、「あじゃた~む」のウインドタイトルに表示されている内容です)

## <span id="page-17-0"></span>**21.** イベントの禁止/許可

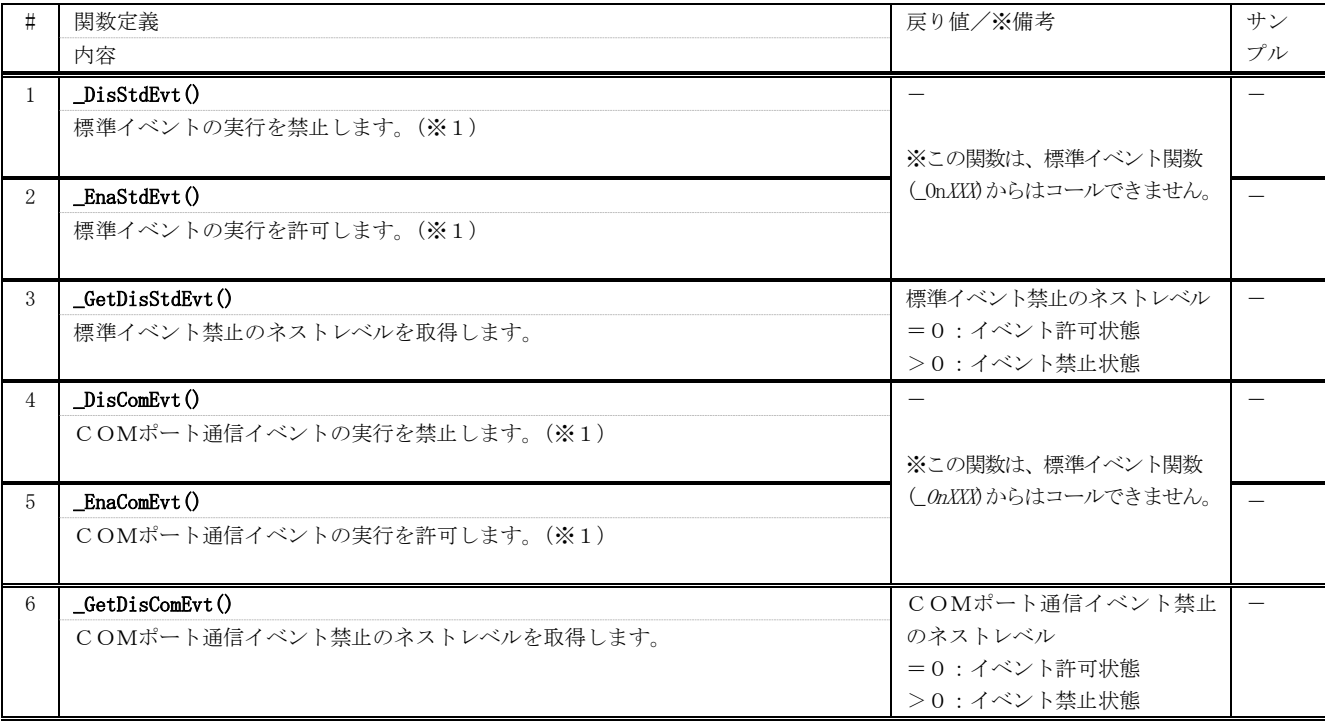

※1:イベントの禁止/許可は多重制御します。

つまり、\_DisXXXEvt()と同じ回数 \_EnaXXXEvt()を実行した時に、イベントの実行が許可状態となります。

# <span id="page-18-0"></span>**22.** ボタン

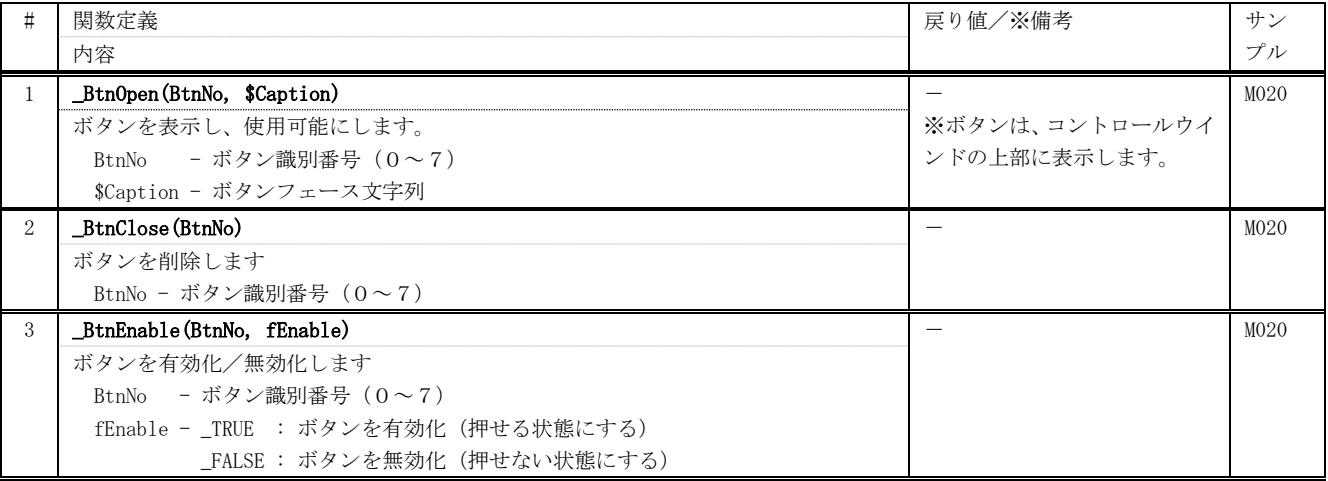

## <span id="page-18-1"></span>**23.** チェックボックス

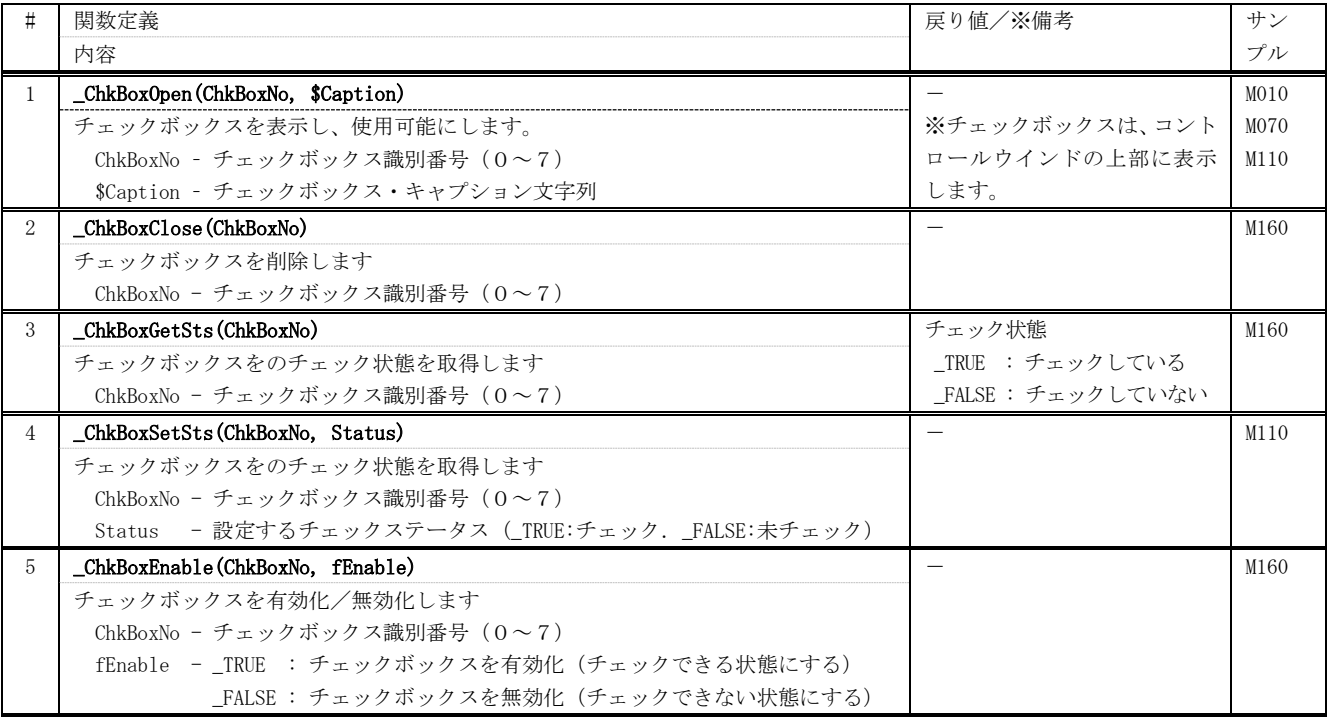

#### <span id="page-19-0"></span>**24.** タイムチャート・グラフ

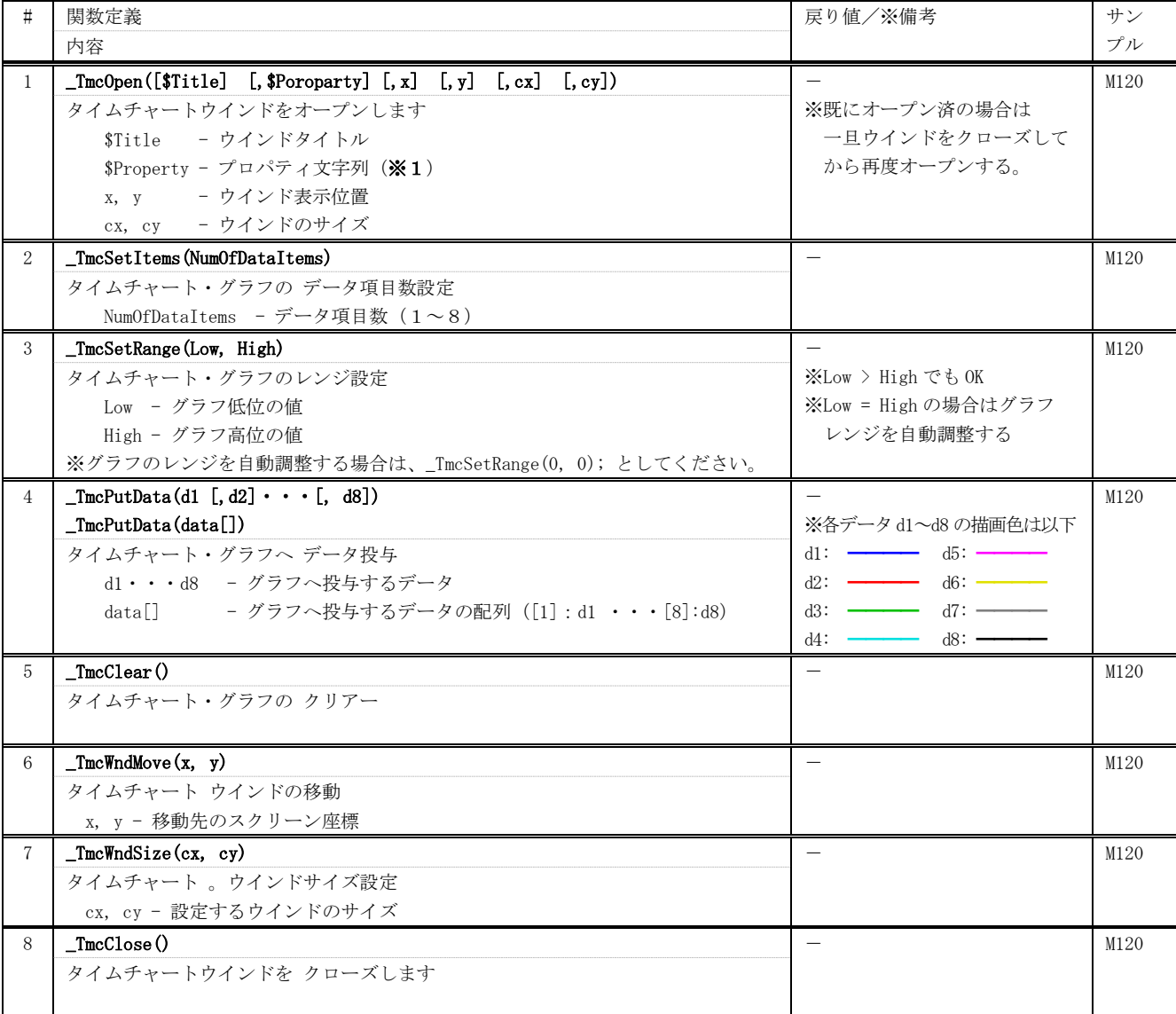

※1:以下のパラメタ文字列を指定します。(何も指定しない場合は空文字列)

P: [L=fff], [H=fff], [B=nnn], [I=nnn], [A=nnn], [BC=nnn], [0=[nnn][/nnn]], ・・・ [7=[nnn][/nnn]]

文字列の先頭は「P:」でなければなりません。(「P:」の直後には空白を置けます) 「fff」は実数で、「nnn」は整数(16進数の場合は先頭に'0x'を付加)で指定します。 各パラメタはカンマ(,)で区切ります。(カンマの前後には空白を置けます) 各パラメタの設定内容は、以下のとおりです。(各パラメタの指定順序は任意です)

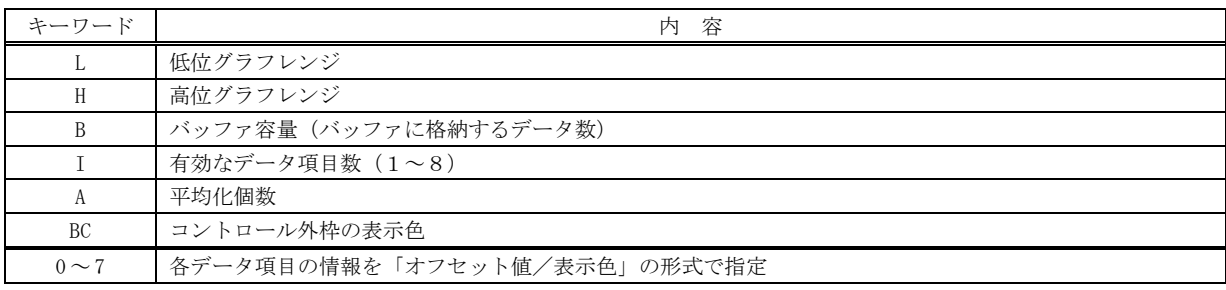

表示色は、16進数で「0xbbggrr」の形式で指定します (bb:青成分, gg:緑成分, rr:赤成分)

# <span id="page-20-0"></span>**25.** その他

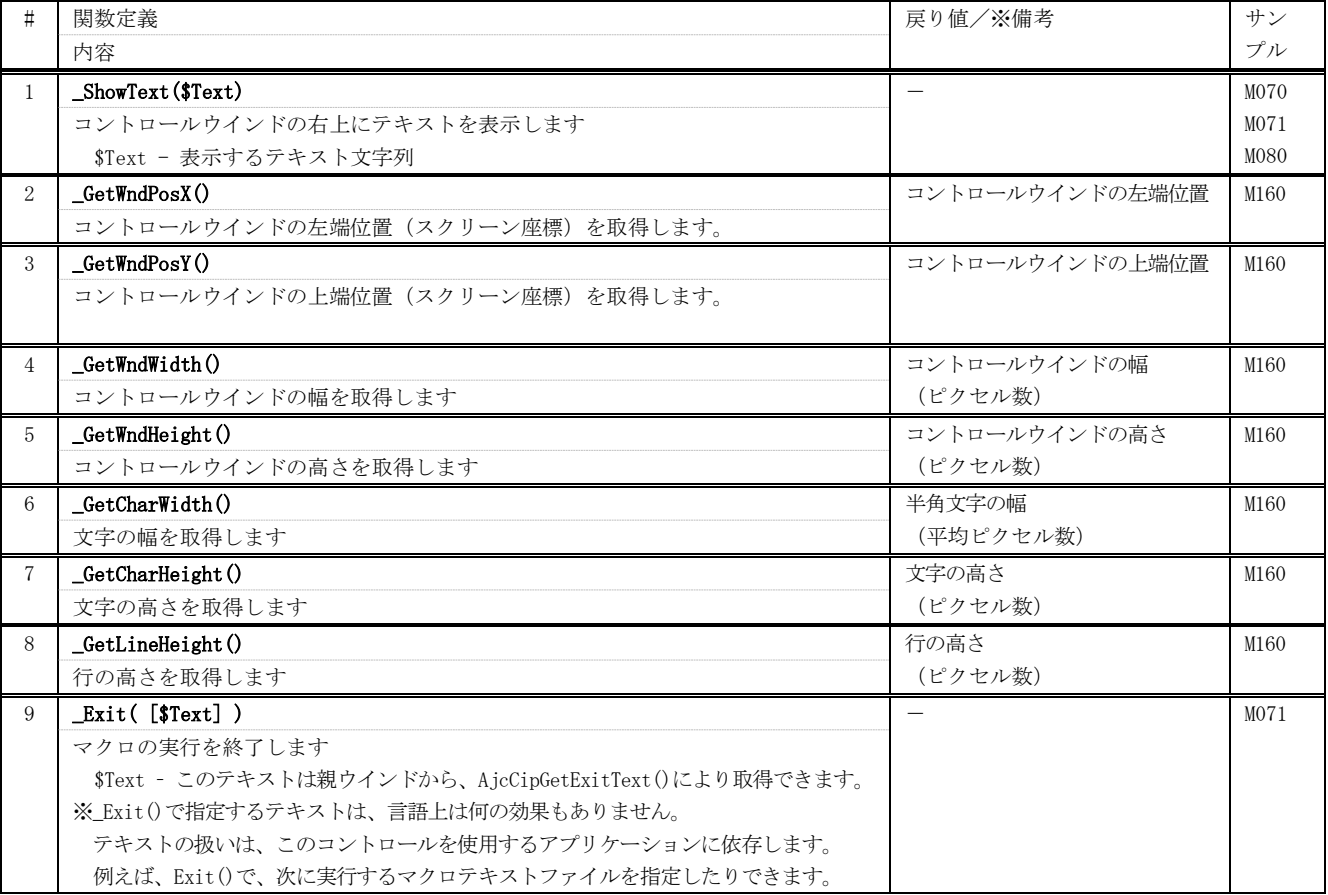

## <span id="page-21-0"></span>**26.** デバッグ機能

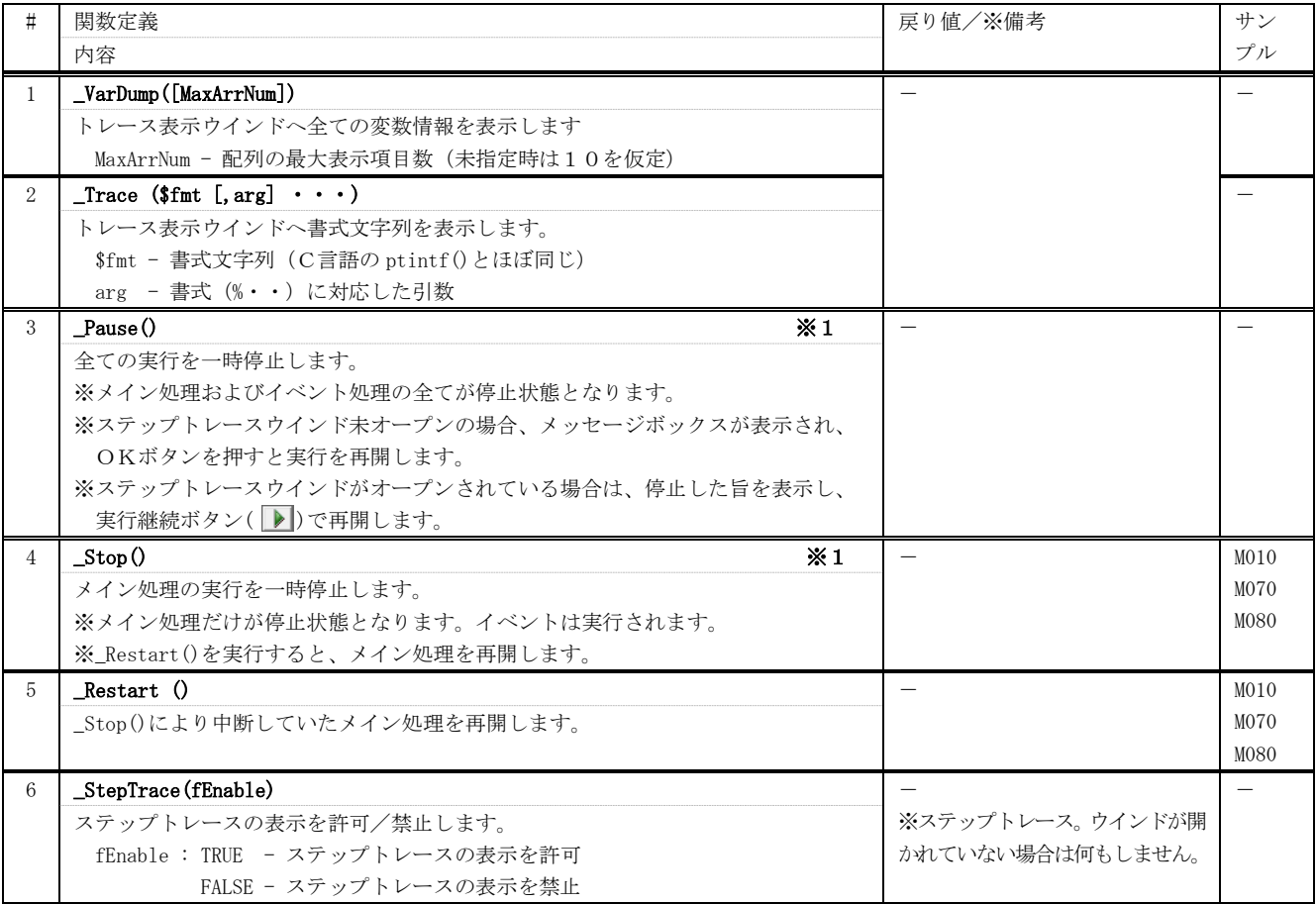

※1:\_Pause()や\_Stop()は、\_Pause()/\_Stop()を含むステップの次のステップ(\_Stop()は次のメインコードステップ)で停止します。 (\_Pause()/\_Stop()も数値型関数(単に 0 を返すだけですが)なので、\_Pause()/\_Stop()を含む数式が実行された後に停止します)

# <span id="page-22-0"></span>**27.** サンプルマクロテキスト一覧

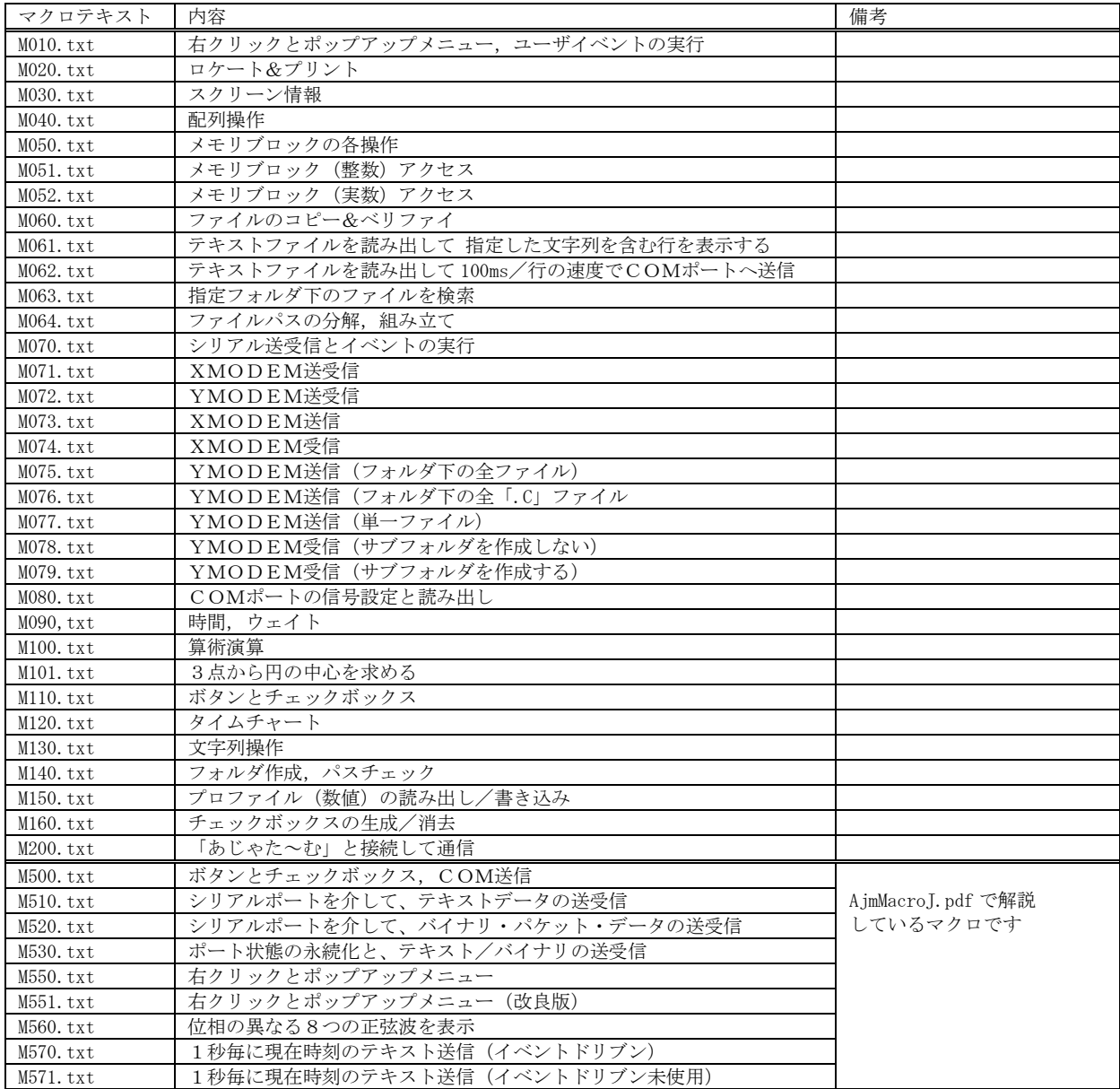